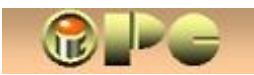

*Bela Nemet, dipl.ing.* 

*[ipc@optinet.hr](mailto:bela@optinet.hr)*  **iPC** - Rijeka © Copyright: Bela Nemet.dipl.inz.

*ORGANIZACIJA SADRŽAJA NA RAýUNALU* 

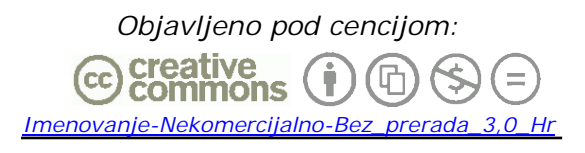

*(Dopušteno je tiskanje, kopiranje i distribucija kompletnog djela bez izmjena i uklanjanja naznake autorstva i izdavaþa iskljuþivo bez naplate. Nije dopuštena izmjena, korištenje, tiskanje, objava ili distribucija djela ili njegovih dijelova uz naplatu ili u komercijalne svrhe bez ugovora s autorom)* 

*Detaljnije na gornjem linku* 

# **ORGANIZACIJA SADRŽAJA NA RAýUNALU**

*Rijeka, 2009. Korigirano 2010* 

*.* 

 *Napomena: Iako veüi dio priloga podjednako može biti od koristi svim korisnicima raþunala, pojedini savjeti primjereniji su korisnicima Windowsa XP (ili Linux-a), a ocijenjuje se da XP još uvijek koristi preko 60 % svih korisnika raþunala. Dostupnost prijenosnika koji se mogu kupiti veü za 3500-4000 kn, ali iskljuþivo s Windowsima 7 ili Linux-om. donekle komplicira situaciju.* 

*Autor još nema duže iskustvo s Windowsima 7, pa je moguüe da neke sugestije iz þlanka za taj operativni sustav treba korigirati.* 

*Kad je primjerice rijeþ o organizaciji sadržaja raþunala, Windowsi 7 donose neku svoju filozofiju grupiranja sadržaja u "biblioteke", meÿutim, vjerujemo da üe zahtjevniji (prije svega poslovni) korisnici sa šarolikim sadržajem i dalje koristiti struktiriranje sadržaja po mapama (folderima) možda uz neki alternativni pretraživaþ sadržaja poput Total Commander-a, pa þak i sliþnog mu starog Turbo Navigatora umjesto Windows explorera.* 

*Sedmica nudi neki svoj sustav za spašavanje sistema, koji meÿutim nismo isprobavali, pa za sada još uvijek preferiramo provjereni Norton Ghost (spomenut na strani 4), no dok primjerice primjena GHOST-a 9 potpuno zadovoljava ono što se od njega oþekuje na Windowsima XP, Windowsima 7 Norton je namijenio GHOST15.* 

*Neke programe sedmica üe možda prihvatiti samo ako se u svojstvima > kompatibilnost > Pokreni ovaj program u naþinu kompatibilnosti za:* 

*stavi kvaþica i odabere kompatibilnost sa Windowsima XP (svojstva birate pod desnim kikom na ime aplikacije).* 

*© Bela Nemet, dipl.ing. iPC – INOVACIJSKOPODUZETNIýKI CENTAR – Rijeka Rijeka 2010.g.* 

## **ORGANIZACIJA SADRŽAJA NA RAýUNALU**

iPC - Rijeka

*Iako bi u veüoj, dobro voÿenoj organizaciji osoba ili tim zadužen za uspostavu i održavanje informatiþkog sustava (ili rukovodilac) trebao osmisliti prikladan sustav pohrane podataka, þesto se ta struþna potpora ograniþava na održavanje raþunala i informatiþke mreže u funkciji, eventualno uz propisivanje prioriteta u pristupu podacima. ýak i u takvim organizacijama, þesto je dio sadržaja (ili sav sadržaj) na raþunalima prepušten snalažljivosti korisnika, koji možda i nemaju širi pogled na organizaciju i ustrojstvo tvrtke ili ustanove u kojoj rade, ili su krenuli kao poþetnici, te postepeno sticali iskustvo.* 

*Bez obzira koristite li raþunalo u državnoj upravi, tvrtki, udruzi ili u intenzivnijoj kuünoj uporabi, nakon dužeg rada stvorit üete gomile važnih i nepotrebnih ili zastarjelih programa, datoteka, baza podataka, fotografija, prepiske i tko zna þega sve ne, a jednog dana zakljuþit üete da to tako više ne ide, jer više vremena trošite na traženje sadržaja nego na njegovu obradu. Dobro je stoga odmah kreirati neku prikladnu organizaciju pohrane elektroniþkih podataka.* 

*Nema velike razlike u vrsti sadržaja (osim u koliþini podataka) izmeÿu uprava, instituta, tvrtki, udruga ili bilo koje vrste organizacija, pa ni intenzivnije kuüne uporabe raþunala. Svi imaju trajne, privremene, programske, aktualne i arhivske, važne i nevažne, voluminozne i sliþne vrste sadržaja.* 

## *KREûEMO OD SIGURNOSTI PODATAKA*

*Ne mora baš grom udariti u dalekovod i uništiti sadržaj Vašeg diska, postoje i brojni drugi naþini na koje možete nepovratno izgubiti važne podatke sa raþunala. Greška servisera pri održavanju, zakazivanje opreme (svakom disku jednom doÿe kraj), loši kontakti na kabelskim prikljuþcima diska (jedan od najþešüih uzroka neprilika s raþunalima), nehotiþna brisanja koja nisu na vrijeme sanirana, teža zaraza raþunala virusom itd, itd, mogu se bilo kada dogoditi i Vama. Eh, imate li rezervnu kopiju važnih sadržaja, pitanje je sad !* 

*Redovito spremanje rezervnih kopija bilo kojim naþinom ("obiþno" kopiranje, backup*  ugrađenim Windowsovim ili alternativnim programom za backup, redovitom pohanom čitavih *cjelina ili inkrementalnim backup-om (ažuriranjem izmjena) pitanje je elementarne odgovornosti u poslu i mora se redovito provoditi. Naþini za to nisu tema ovog napisa (vidi: [Sigurnost i održavanje podataka](http://inovatori.hrvatska.com/pc-skola09.pdf) na [www.inovatori.hrvatska.com](http://www.inovatori.hrvatska.com/) ), no evo ipak nekoliko natuknica:* 

- x *Manji opseg podataka i pojedinaþne sadržaje možemo kopirati "obiþnim" kopiranjem.*
- x *"Obiþna" (tj. nekomprimirana) kopija je direktno þitljiva, ali traži velik memorijski prostor (danas, u doba diskova terabajtskih kapaciteta, to i nije neka zapreka).*
- x *Razni oblici komprimirane pohrane (ZIP, RAR i dr.) relativno su jednostavni i omoguüuju otvaranje izdvojenog sadržaja iz veüe komprimirane cjeline.*
- <span id="page-2-0"></span>x *specijalizirani programi za priþuvne kopije (Backup) omoguüuju razliþite režime povremene ili redovite (manuelne ili automatizirane) pohrane cijelih odabranih sadržaja ili [particija](#page-2-0) [,](#page-9-0) ili ažuriranje izmjena, koje traje znatno kraüe i štedi memorijski prostor.*
- x *Na optiþke diskove (CD i DVD) u pravilu nije moguüe inkrementalno ažuriranje izmjena, pa redovita pohrana cjelovitih sadržaja stvara opsežne arhive, a arhiviranje dugo traje.*
- x *Optiþki diskovi nisu apsolutno sigurni za dugogodišnje þuvanje podataka, pa sadržaje valja svakih par godina "prepisati" na novi medij (dodatni trošak vremena i diskova).*

*4 / 4* 

- x *Sadržaji na optiþkim diskovima mogu se samo þitati, dakle programi u pravilu ne mogu funkcionirati sa optiþkog diska, pa su oni prikladni uglavnom za statiþne podatke. Iza vraüanja programa na tvrdi disk, u propertisu datoteke treba skinuti kvaþicu Read-only.*
- x *Posebna vrsta rezervnih kopija omoguüuje vraüanje prethodno snimljene sistemske [particije](#page-2-0) s operativnim sistemom (npr. programom NORTON GHOST) i u sluþaju takvog ošteüenja koje sprjeþava podizanje sistema (tj. u sluþaju fatalne greške operativnog sustava). Takav snimak treba napraviti þim sistem ispravno proradi i ponoviti ga nakon optimalnog podešavanja, kada je sistem oþišüen od virusa i izvrsno funkcionira. Snimak traži cca polovinu izvorne veliþine sistemske particije, a može se pohraniti na drugu particiju, ili (što je puno bolje) na drugi disk u raþunalu, ili na nekoliko DVD-a (petljanje s optiþkim diskovima je složenije i duže traje).*
- x *specifiþan naþin održavanja identiþnog stanja sadržaja na drugom raþunalu (npr. na prenosniku) ili na rezervnoj kopiji nekog sadržaja omoguüuje tzv. "sinhronizacija" (npr. programom "SyncBack"). U programu se zadaju izvorišni sadržaj i odredište, tj.kopija, pa üe program na nalog ili u planiranim vremenskim razmacima novijim sadržajem "pregaziti" stariji istoimeni sadržaj, ili dodati / brisati sadržaj na komplementarnoj (izvorišnoj ili odredišnoj) lokaciji. Što god radimo na A, ažurira se na B i obratno. SyncBack razlikuje sinkronizaciju od Backup-a, pa prouþite sažete upute da ispravno definirate postavke (npr. ako Vam je namjera da ažurirate i brisanja, naredite da se brišu datoteke na odredištu kojih nema na izvorniku, inaþe üe i namjerno brisane datoteke SyncBack pokupiti sa kopije, pa üe Vas doþekati na izvorniku iako ih ne želite).*
- x *Konaþno, tu je i System Restore funkcija, koja vraüa operativni sistem u stanje nekog ranijeg datuma, za koji postoji snimljena "toþka povratka". Toþka povratka se automatski snima prilikom svake instalacije novog programa, a treba je i manualno kreirati u sluþaju ozbiljnijih zahvata na sadržaju ili operativnom sistemu. I ova metoda može pomoüi da se riješite nepoüudnih programa, odnosno zaraze sa Interneta (ili drugog zaraženog raþunala npr. putem memory-styk-a). Osigurajte dovoljno prostora u odgovarajuüoj opciji funkcije System Restore, da omoguüite više toþaka povratka.*

*Slijede jedino ispravni zakljuþci, koji Vas mogu poštedjeti gadnih neprilika:* 

- x *OBAVEZNO INSTALIRAJTE NOTRON GHOST (ili drugi sliþan program) I SNIMITE SISTEMSKU PARTICIJU KADA SVE DOBRO RADI. ýesto je daleko lakše vratiti sistem uz pomoü takvog programa, nego oþistiti tvrdokorniji virus iz raþunala. ali zato:*
- x *NA SISTEMSKOJ PARTICIJI (uobiþajeno C:) NEMOJTE DRŽATI RADNE SADRŽAJE jer vraüanjem prijašnjeg stanja sistemske particije gubite sve što ste na nju upisali ili instalirali iza posljednjeg snimka. Zato Maknite i [My\\_Documents](#page-6-0) i [elektronslu poštu](#page-7-0) s te particije (kliknite na poveznice ako ne znate kako).*

*Osim toga, virusi u pravilu napadaju sistemske datoteke i programe, pa radne podatke treba držati podalje od njih. Dakle na sistemskoj particiji držite samo sistem (windows ili drugi), antivirusnu, antispy i antispam zaštitu, te programe koje bi inaþe trebalo ponovo instalirati nakon vraüanja sistema (npr. OFFICE, i dr.). Držite pod kontrolom veliþinu sistemske particije, i ne pretrpavajte je svim i svaþim, jer üe inaþe njene priþuvne kopije biti veüe, a snimanje i vraüanje sistema trajat üe duže. Programe koji se ne moraju ponovo instalirati nakon oporavka sistema, nemojte instalirajti na sistemsku particiju.* 

- x *RADNE SADRŽAJE (Vaše podatke, knjigovodstva, adresare, baze podataka, itd) PODIJELITE NA AKTUALNE I ARHIVSKE. Arhivske üete jednom snimiti na rezervnu kopiju koju više ne treba ažurirati. Time ste aktualne sadržaje (primjerice za prethodnu i tekuüu godinu) oslobodili balasta, pa redovno ažurirana kopija u koju üete pohranjivati izmjene aktualne radne particije neüe biti glomazna.*
- x *Dio podataka se odnosi na TRAJNE PODATKE koji se rijetko mijenjaju (registracije, planove, zakone i pravilnike i sl.) koji takoÿer mogu imati aktualni i arhivski dio. Držite ih posebno, da im možete u svakom trenutku pristupiti bez traženja po diskovima.*

x *Konaþno MASOVNE PODATKE (fotografije, muzika, filmovi i sl.) spremajte posebno.*

*U ovom sažetku nisu dotaknuta brojna pitanja poput spremanja istog sadržaja na više lokacija i problem njihovog ažuriranja, þuvanja varijanti istog sadržaja (npr. izvorne fotografije u punoj rezoluciji i smanjenih slika za Internet ili za baze podataka, varijante aplikacije koju razvijate, i sl.) što sve može Vaše sadržaje uþiniti kvalitetnijim, organiziranijim, ili zbrkanom gomilom sadržajno i vremenski izmiješanog važnog i sporednog svega i svaþega.* 

*Kvalitetno organiziranje sadržaja posebno je važno u organizacijama u kojima niste jedini korisnik podataka, npr. u umreženim sustavima, gdje pravo pristupa Vašim podacima imaju i drugi. Ponekad üe biti potrebne i prikladne upute i sheme za dohvaüanje važnijih višekorisniþkih podataka. Organizacija podataka mora biti logiþna i pratiti tijek procesa na koje se odnosi.* 

*Izbjegavajte pospremanje istog sadržaja na nekoliko lokacija "za svaki sluþaj", jer to otežava probleme ažuriranja, arhiviranja i dr. a ako se to baš mora, riješite to sustavno.* 

*Instalirajte dobar program za brzo pretraživanje (npr. Everything – [www.voidtools.com](http://www.voidtools.com/)). Uz redovito ažuriranje i prebacivanje dijela podataka u arhivu, potrebne su i povremene "þistke". Sustav treba osloboditi nepotrebnog balasta.* 

*Prilikom "reanimacije" sistema, dobro üe Vam doüi ako sve pogonske datoteke (drajvere) spremite uz instalacijske programe. Brišite zastarjele koji Vas mogu samo zbunjivati.* 

*Iako üe se u svakom raþunalu sadržaj razlikovati, može se preporuþiti neki kostur za organiziranje podataka po uzoru na slijedeüu stranicu. Navedene su dakako samo glavne mape (folderi), koje üete rašþlaniti detaljnije, zavisno o sadržaju. Bitno je poštivati prethodna pravila podjele na particije (krupno tiskano) i mape na naþin koji üe uz suvislu logiku pretraživanja olakšati i smanjiti opseg pohranjivanja sigurnosnih kopija.* 

*Vidimo da su sadržaji TRAJNO i RADNO podijeljeni na particije (ili mape) AKTUALNO i ARHIVA koje sadrže veüinom iste subfoldere (barem one koji nisu prazni). ARHIVU spremamo povremeno u dužim razmacima (npr. kad se napuni sadržaj za jedan DVD ili godišnje i sl.), dok particiju RADNO koja sadrži "žive" podatke koji se svakodnevno mijenjaju i nadopunjavaju ažuriramo redovito u razmacima zavisnim o intenzitetu promjena ili o važnosti podataka. Za posebno ažurno pohranjivanje sigurnosnih kopija možemo koristiti automatski Backup ili sinkronizaciju npr. besplatnom verzijom programa [SyncBac](http://www.2brightsparks.com/freeware/index.html) (postoje naravno i drugi).* 

*Particija s programima ne treba arhivu (ako baš hoüemo, nepotrebne programe možemo doduše spremiti na DVD). Programe koje neüemo koristiti dobro je deinstalirati da ne optereüuju nepotrebno sistem sa svojim drajverima i nepotrebno produžuju dizanje sistema.*  Kako je rečeno, programe koji se moraju reinstalirati iza reinstaliranja operativnog sistema *treba držati na sistemskoj particiji, pa üe ostati u funkciji i nakon eventualnog vraüanja sistema.* 

*Konaþno, treba izbjegavati uþestalo instaliranje svega i svaþega (npr. kojekakvih igara,*  besplatnih pomagala i programčića upitne važnosti i sl.) "za probu", jer često i nakon *deinstaliranja programa na disku ostaju sadržaji koji s vremenom gomilaju nepotreban balast. ýesto üe takvi "pokloni" skrivati špijunske programe ili viruse. Dobro je imati program za deinstalaciju koji temeljito "þisti" ostatke nakon deinstaliranja.* 

*Na kraju, jednu ili više particija možemo predvidjeti za "masovne" sadržaje, tj. one s velikim memorijskim potrebama. To su sigurnosne kopije sistemske particije, ostale aktualne sigurnosne kopije, foto-albumi, muzika, filmovi i sl. Aktualni dio masovnih sadržaja kao filmove u obradi i sl. þuvat üemo na disku, a gotove filmove i muziþke albume valja napržiti na optiþke diskove u formatu koga "razumije" naš DVD-player.* 

*Rastom kapaciteta diskova i optiþkih medija i koliþina podataka na jednom nosaþu mnogostruko je porasla, pa znaþaj kvalitetnog organiziranja pohrane sadržaja postaje sve veüi, posebno u svjetlu primjene novih nosaþa informacija deset i više puta veüih kapaciteta od sadašnjih.* 

*Slijedi kostur organizacije sadržaja koga s manje ii više izmjena može primijeniti prosjeþan korisnik, dakako uz prikladno detaljnije razlaganje pojedinih mapa u subfoldere.* 

## *AKTUALNO*

*TRAJNO ORGANIZACIJA* 

> *REGISTRACIJE SKUPŠTINE/organizac. VAŽNE ODLUKE KONCEPCIJE MATIýNII DOKUMENTI ZAKONI I PRAVILNICI*

**iPC** - Rijeka

*APLIKACIJE BAZE PODATAKA PONUDA I NABAVA MOJA WEB-STRANICA OSTALO* 

#### *RADNO*

*SKUPNO MOJA TVRTKA UGOVORI aktualni 2009 (prepiska) 2010 (prepiska) KGV 2009 (knjigovod) KGV 2010 (knjigovod) tvrtka1 (ili udruga, klub i sl.) OSTALI PROGRAMI ili PLANOVI PROJEKTI UPUTE (npr. ovaj þlanak) SPOROVI ADRESARI OSOBE ŽIVOTOPISI SLIKE POSJETNICE TVRTKE MOJI DOKUMENTI (My Documents) TEMP (privremeno) -----------------------------------------------------------------------------------------------* 

### *PROGRAMI*

*ALATI Serch Everything Uninstaller Norton Ghost SyncBack . . . itd CD & DVD GRAFIKA URED (uredski alati) ZAŠTITA IGRE VLASTITI PROGRAMI OSTALO* 

## *ARHIVA*

*TRAJNO ORGANIZACIJA* 

> *REGISTRACIJE SKUPŠTINE/organizac. VAŽNE ODLUKE KONCEPCIJE MATIýNI DOKUMENTI ZAKONI I PRAVILNICI*

*6 / 6* 

*APLIKACIJE* 

*BAZE PODATAKA PONUDA I NABAVA MOJA WEB-STRANICA OSTALO* 

#### *RADNO*

*SKUPNO MOJA TVRTKA UGOVORI arhivski Prepiska (do 2009) - folderi po godinama KGV (do 2009 - folderi po godinama) tvrtka1 (ili udruga, klub i sl.) OSTALI PROGRAMI ili PLANOVI PROJEKTI UPUTE SPOROVI ADRESARI OSOBE ŽIVOTOPISI SLIKE POSJETNICE TVRTKE MOJI DOKUMENTI (My Documents)* 

#### *MASOVNO*

*MOJE INSTALACIJE MOJI DRAJVERI OSTALE INSTALACIJE I DRAJVERI PREUZETO (Downloads) GHOSTBACKUPS BACKUPS FOTO-ALBUMI VIDEO TEMP automatski SPASENO (npr. DOC i XLS) arhiviranje na optiþkim diskovima* 

*Ne koristite hrvatske znakove za nazive mapa i datoteka (neki program ih ne podržavaju)* 

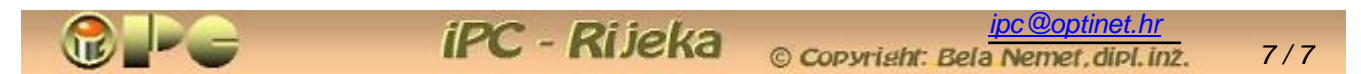

<span id="page-6-0"></span>Uparticiju<sup>\*</sup> RADNO, smjestili smo i My Documents, mapu sa podmapama koju je (kod *Windows-a) Microsoft predvidio za spremanje radnih sadržaja korisnika. Tu se automatski predlaže odlaganje brojnih sadržaja, kao fotografija (My Pictures), videa (My Videos), muzike (My Music), widgeta (My Widgets), preuzetih sadržaja s interneta (My Downloads) i drugo, pa je zgodno My Documents barem dijelom za to i koristiti.* 

*Nije meÿutim zgodno što se My documents izvorno smješta na particiju s operativnim sustavom, jer se njegov sadržaj (djelomiþno) gubi u sluþaju rekonstrukcije operativnog sistema uz pomoü GHOST-a ili drugog sliþnog postupka. Zbog toga je za svaku preporuku My Documents premjestiti na particiju sa radnim sadržajima, što je Microsoft u XP-u omoguüio slijedeüim postupkom:* 

- x *Otvorite My Documents (dvoklik na ikonu desktop-a)*
- x *desni klik na My Documents, u okviriüu Other Places, klik na Propertis*

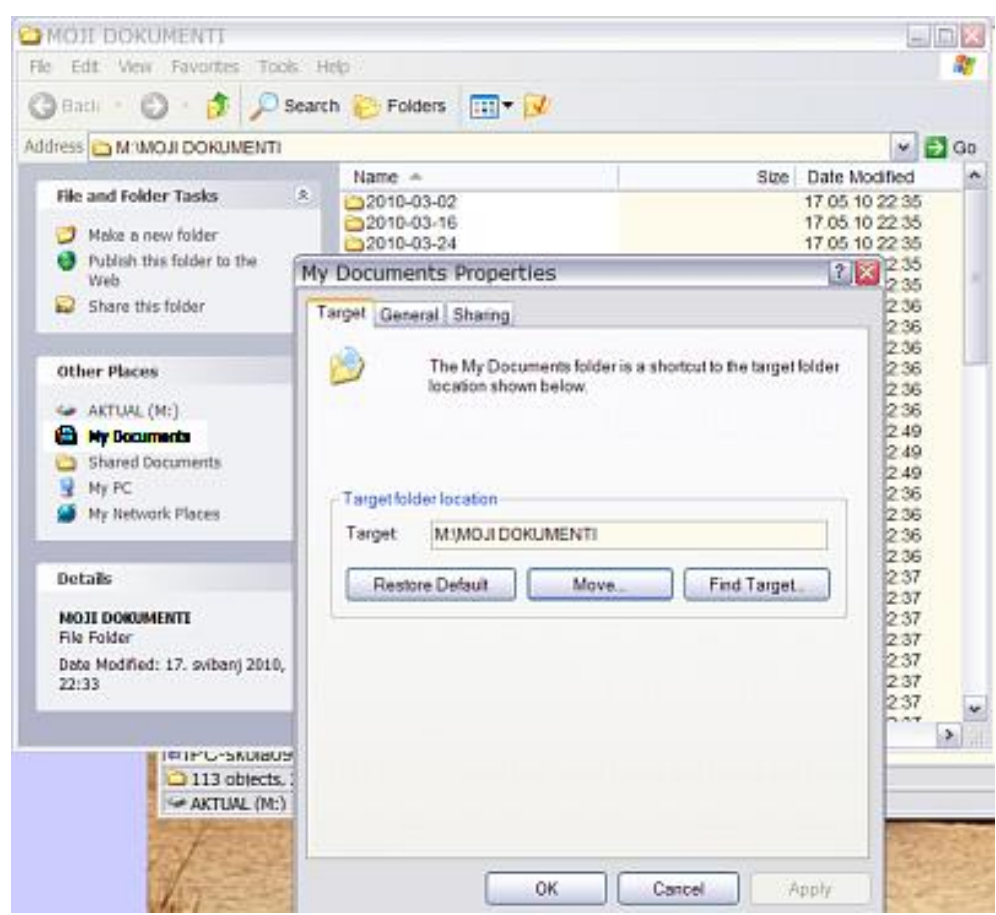

- x *u üeliju Target upišimoje ciljanu lokaciju My Documents-a (primjerice M:\Moji dokumenti - pri tome smo My Documents ujedno preimenovali u "Moji dokumenti")*
- x *Klik na Move (premjesti). Otvara se interni pretraživaþ u kome možemo odabrati lokaciju na koju üemo premjestiti My documents, ako je nismo veü upisali u üeliju Target. U našem sluþaju to je particija M: (koju smo nazvali RADNO)*
- x *OK. Windowsi üe izvršiti naloženi premještaj.*

*Voluminozni sadržaj u obradi (slike, videa, muziku) ipak spremajmo van particije za radne sadržaje, npr. u particiji MASOVNO, a gotove filmove i muziku spržimo na DVD.*

*[ipc@optinet.hr](mailto:bela@optinet.hr)* 

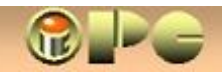

<span id="page-7-0"></span>© Copyright: Bela Nemet.dipl.inz.

*8 / 8* 

*Premjestite i lokaciju elektronske pošte !* 

**iPC** - Rijeka

*Uz My Documents, u sluþaju reinstalacije Windowsa, kvara diska ili vraüanja sistema uz pomoü Ghost-a opasnost prijeti i primljenoj i poslanoj ektronskoj pošti, ukljuþivo prilozima koji su joj priloženi.* 

*Stoga je za svaku preporuku elektronsku poštu þuvati na nekoj drugoj particiji, ili još bolje na drugom disku, a ne na sistemskoj kamo je defaultno (pretpostavljeno) smještaju Windowsi.* 

*Lokacija elektronske pošte može se u XP-u promijeniti iz Outlook-a slijedom naredbi:* 

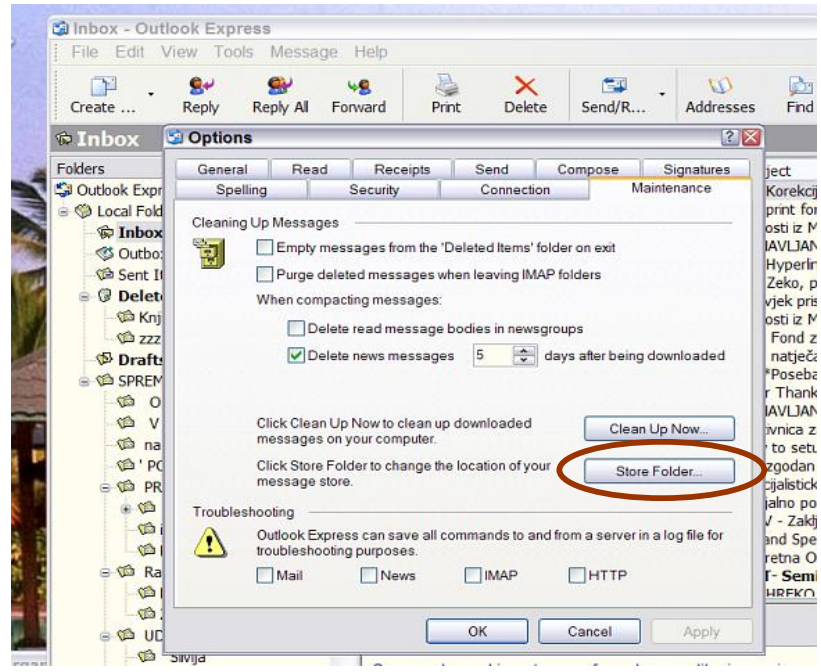

*Tools > Options > Maintenance > klik na Store Folder > utipkaj novu lokaciju i ime mape* 

*Kroz par godina, (a u prometnijem sluþaju i nakon par mjeseci) nakupit üe se brda elektronske pošte, u kojoj üete se teško snaüi þak i ako je rasporedite po temama ili pošiljateljima, da neželjenu poštu i ne spominjemo. Arhiviranje elektronske pošte može Vam uzeti dosta vremena, pa je pametno taj posao povjeriti nekom programu poput primjerice [MailStore\\_Home](http://www.mailstore.com/en/mailstore-home.aspx) koji nudi besplatnu verziju za nekomercijalnu uporabu.* 

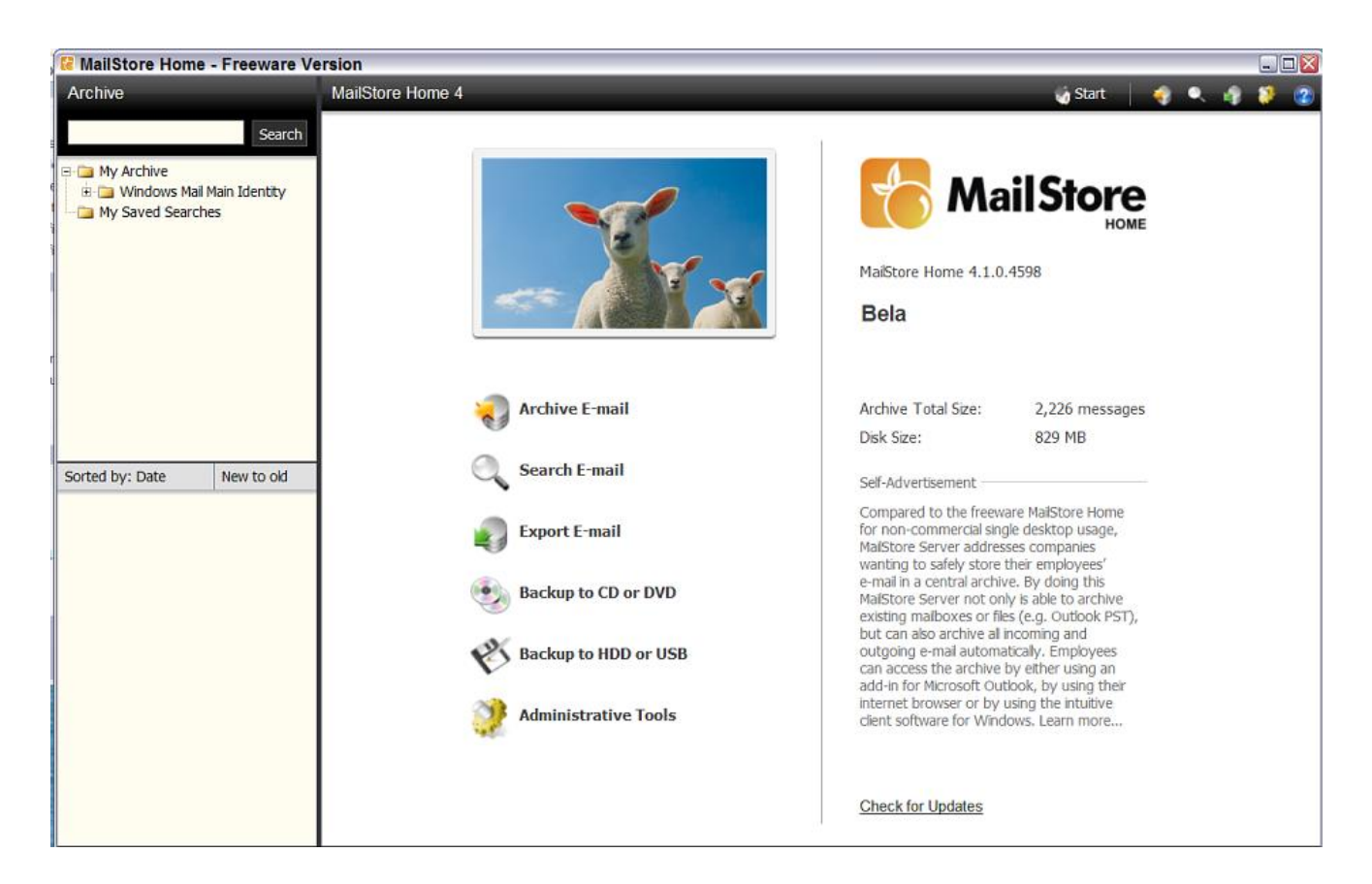

*Uz osnovnu zadaüu – arhiviranje, tj. spremanje rezervne kopije svih ili odabranih grupa mailova (brisane mailove na primjer vjerovatno neüete arhivirati), taj programþLü ima brojne korisne opcije, pa tako:* 

- x *možete zadati koje mape u Outlookovom sustavu elektronske pošte üete kopirati, kako þesto i kamo (Backup na drugu particiju, disk, CD, DVD ili USB)*
- x *Možete zadati proizvoljan broj "režima" manualnog ili automatskog arhiviranja e-pošte u zadanim vremenskim intervalima*
- x *Možete zadati brisanje arhiviranih mailova u Outlookovim mapama (možda samo starije od godinu dana ili npr. tri mjeseca). Ta opcija je izuzetno korisna, jer üe oþistiti gužvu u "nomalnom" pregledu pošte, a ako ipak zatreba, staru poštu üete imati u arhivi.*
- x *Ukljuþene su i opcije za pretraživanje i izvoz arhivirane elektroniþke pošte.*

*Tako kreirana sigurnosna kopija elektronske pošte s prilozima bit üe jednako strukturirana kao i izvorno "spremište" pošte u Outlooku.* 

#### *SPAM*

*Ni jednu dobronamjerno smišljenu tvorevinu ljudskog uma pa ni elektronsku poštu nije mimoišlo upropaštavanje ljudskom zlobom i pohlepom. Svakodnevna doza reklama za poveüanje penisa, ponuda Viagre i dr. jednako nam diže tlak kao i navala reklama na televiziji. Spomenimo stoga i omraženu neželjenu elektronsku poštu, tzv. SPAM (neželjene ponude, reklame, porno-promocije, pokušaji Internet prijevare, produkti farmaceutske mafije koja je u posljednje vrijeme osobito agresivna u svim medijima, pa i na Internetu).* 

*Iako to nema baš oþekivani efekt, postavite u Outlook-u opciju automatskog brisanja korisniþki definiranog SPAM-a, pa üe ipak manje toga biti za svakodnevno manuelno brisanje. Ako se dogodi da nešto dospije u SPAM što nije SPAM, još uvijek to možete pronaüi u brisanoj pošti, pa*  zato nemojte uključivati automatsko pražnjenje skladišta brisane pošte pri napuštanju Outlook*a, nego koristite uklanjanje brisane pošte koja je starija od npr. dva tjedna, ili npr. mjeseþno arhivirajte i brisanu poštu, a iz Outlook-a je uklonite uz pomoü MailStore programa.* 

*Outlook omoguüuje definiranje kljuþnih rijeþi po kojima üe poštu proglasiti SPAM-om uz pomoü opcija:* 

- x *Tools > Message Rules > Mail > u otvorenom tab-u Mail Rules klikni New >*
- x *u prozoru New Mail Rule stavi kvaþice kao na slijedeüoj slici (sredina), zatim >*
- x *na dnu upiši proizvoljan naziv novog pravila >*
- x *U retku za definiranje subjekta, a zatim i u retku poruke (message body) klikni na Contains specific words. Otvara se pa*
- x *u okviru Type Specific Words u gornju üeliju upiši kljuþnu rijeþ po kojoj se poruka svrstava u SPAM > i zatim*
- x *klikni Add. Kljuþna rijeþ se dodaje u donje polje, pa možeš*
- x *unijeti slijedeüu kljuþnu rijeþ > Add*
- x *Kad su sve kljuþne rijeþi unesene klik na OK*

*Pojedina gotova pravila aktiviraju se ili deaktiviraju kvaþicom u tabu Mail Rules. Buduüi da smo stavili kvaþicu na "Delete it", poruka koja sadrži specificirane rijeþi u naslovu, odnosno u tijelu poruke, bit üe automatski premještene u brisane poruke. Ako stavimo kvaþicu i u "Higlighte with color" te üe poruke biti obojene npr. crveno, što znaþi da ih nismo ni vidjeli, pa po potrebi u njima možemo tražiti eventualno pogrešno automatski eliminirane poruke u brisanim porukama.* 

*Autori SPAM-a nastoje izbjeüi ovom filtru razliþitim nepravilnim pisanjem kljuþnih rijeþi, pa ih nastojte preduhitriti upisom takvih modifikacija, no unatoþ tome dio SPAM-a üe se još uvjek javljati u popisu primljene pošte.* 

<span id="page-9-1"></span>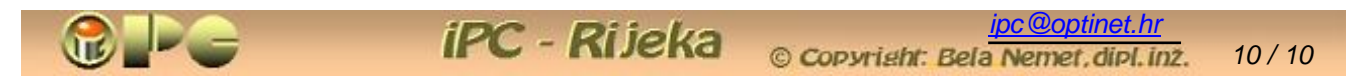

*Spomenimo još moguünost blokiranja dosadnih nepoželjnih pošiljalaca u popisu tab-a "Blocked Senders", no ni to nije osobito efikasno, jer tvorci SPAM-a šalju svoja remek-djela sa mnogih razliþitih mail- i IP – adresa. Ipak, na ove naþine malo üete smanjiti svakodnevno brisanje smeüa u pošti. Naj-efikasnija zaštita je izbjegavanje porno-stranica koje iniciraju veüinu SPAMa, no ako ste jednom bili znatiželjni, za to je iza toga kasno.* 

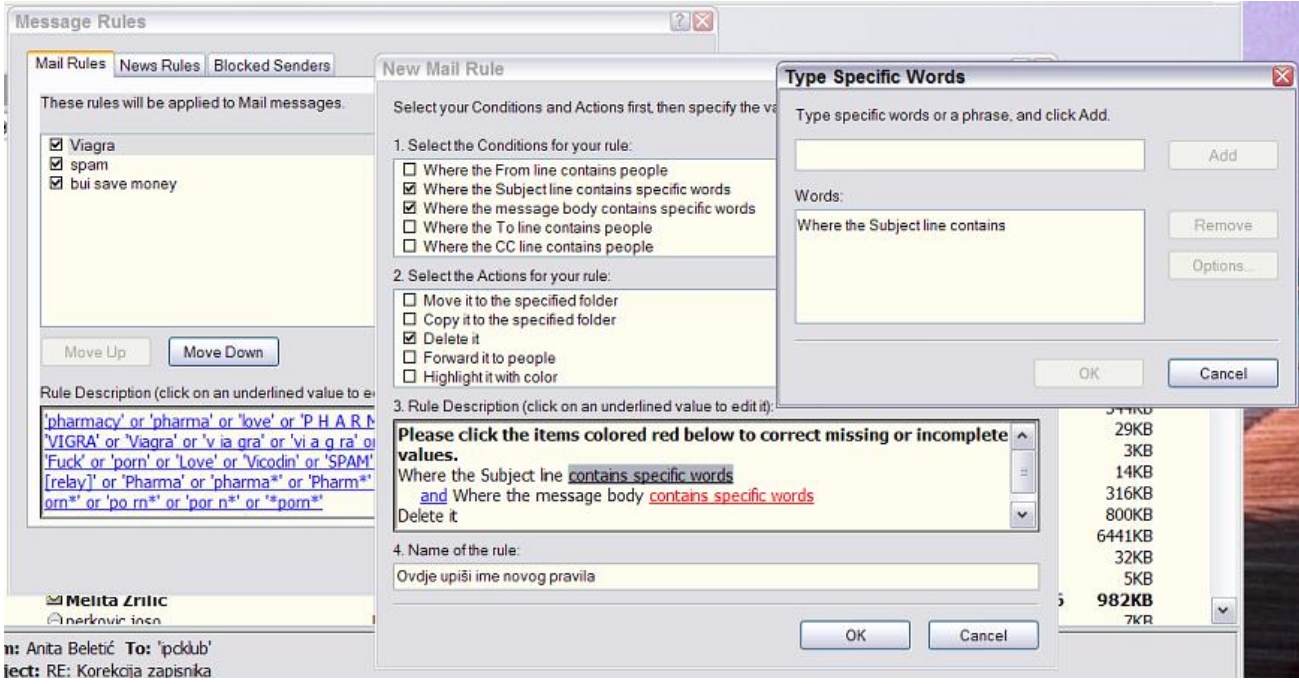

*Kad veü spominjemo borbu sa smeüem, i Internet pretraživaþi ukljuþuju po koju opciju za to, tako Mozilla Firefox nudi opciju za blokiranje sumnjivih stranica, pa üe pri nailasku na takvu sprijeþiti njeno uþitavanje u preglednik, uz upozorenje i moguünost da je korisnik ipak Xþita ako baš to želi.* 

*Takva zaštita se u Firefox-u ukljuþuje opcijama Tools > Options > Secutity i kvaþicama prema donjoj slici.* 

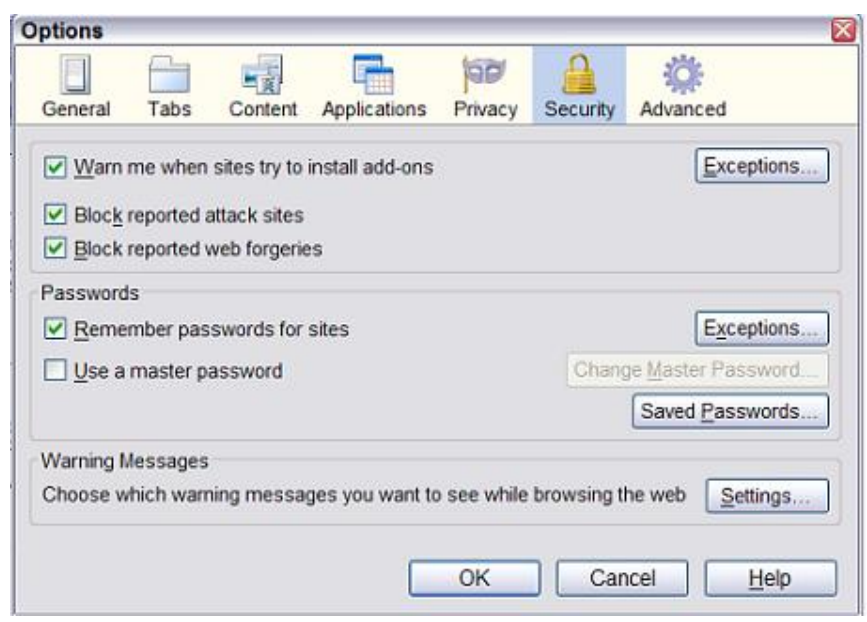

<span id="page-9-0"></span>  *PARTICIJA je dio fiksnog diska koji se ponaša kao da je fiziþki poseban disk. Osobito danas, u vrijeme terabajtskih kapaciteta raþunalnih diskova, uputno je disk podijeliti na više particija, koje onda možemo namijeniti za razne vrste sadržaja (u kosturnoj shemi krupno tiskano) i koje se po potrebi mogu zasebno formatirati bez utjecaja na ostale particije. Uputno je dakako rezervne kopije (pa i operativnog sistema) þuvati na stvarno, tj. fiziþki drugom disku, jer u sluþaju otkazivanja diska s operativnim sustavom (toþnije ošteüenja adresara sadržaja) ni jedan podatak na disku, pa ni rezervna kopija sistema više neüe biti dostupna. S druge strane, ako ugradimo dva diska u raþunalo, mala je šansa da se istovremeno pokvare oba.*